## **Webdesk Standardelemente**

 $\ddot{\phantom{1}}$ Bei allen Abfragen, welche sich auf eine bestimmte Zeitperiode beziehen, können Sie über dieses Icon auf die Vorperiode blättern. Bei allen Abfragen, welche sich auf eine bestimmte ۰ Zeitperiode beziehen, können Sie über dieses Icon auf die nächste Periode blättern. Immer wenn auf dieses Symbol geklickt wird, **ITY** erscheint die nebenstehende Datums- Auswahl. Über diese Auswahl können Sie zu einem entsprechenden Tagesdatum navigieren.  $\overline{AB}$ Mai - $\bullet$ MDMDFSS  $\mathbf{a}[x] \mathbf{a}[x] \mathbf{s}[x]$  :  $466200$ 10 11 12 13 14 15 16 17 18 19 20 21 22 23 24 25 26 27 28 29 30  $231056$ п Durch Klicken auf dieses Symbol wird eine **& Abfrage** entsprechende Abfrage entweder ausgeführt, oder aktualisiert. Der Klick auf den Drucken - Button bewirkt die d) Öffnung des Druckmenüs. Mögliches Ausgabeformat in PDF-Form 包 Mögliches Ausgabeformat in Excel-Form X Der grüne Haken erscheint, wenn ein Antrag  $\checkmark$ genehmigt wurde. Das rote Kreuz erscheint, wenn ein Antrag abgelehnt Ø wurde. Name des Antragstellers in der Verlaufsansicht  $\frac{1}{2\sqrt{2}}$ Mit dem Info-Button erhalten Sie Informationen und 0 Details zu einem Antrag. Durch Klicken auf diese Schaltfläche kann der Sichten bearbeitete Antrag gesichtet und somit ins Archiv übergeleitet werden. Durch Klicken auf dieses Symbol wird der aktuelle Löschen Antrag verworfen, und das aktuelle Fenster geschlossen.

Folgende Standardelemente tauchen im Webdesk EWP immer wieder auf:

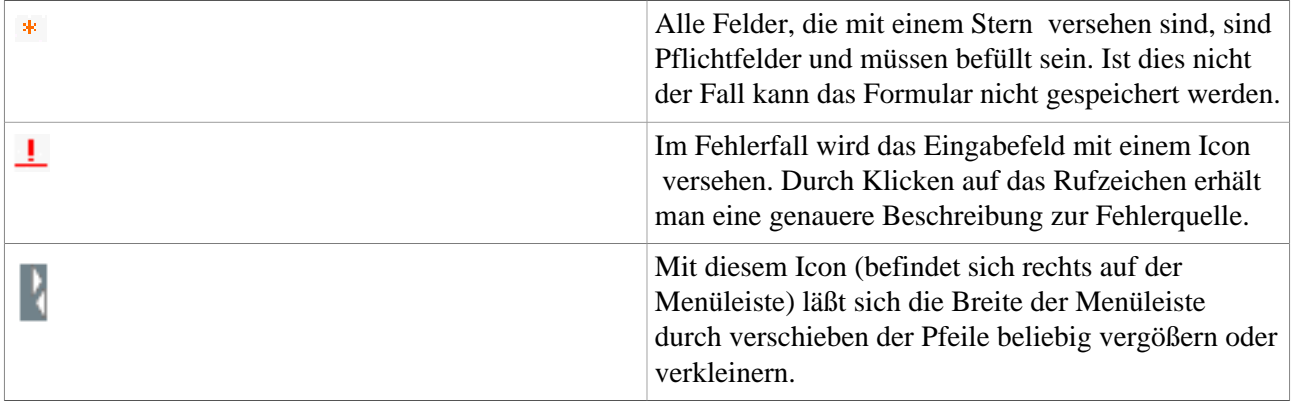